# Configuration de Syslog pour Cisco UCS

# **Contenu**

**[Introduction](#page-0-0)** [Conditions préalables](#page-0-1) [Conditions requises](#page-0-2) [Composants utilisés](#page-1-0) **[Conventions](#page-1-1) [Configurer](#page-1-2)** [Diagramme du réseau](#page-1-3) [Étapes pour configurer le Syslog à un fichier local](#page-2-0) [Étapes pour configurer le Syslog à un serveur de Syslog distant](#page-2-1) [Vérifier](#page-3-0) **[Dépanner](#page-3-1)** [Informations connexes](#page-3-2)

## <span id="page-0-0"></span>**Introduction**

Le Système d'informatique unifiée Cisco (UCS) fournit plusieurs outils de diagnostic pour faciliter le dépannage et la surveillance l'environnement. Ces outils incluent : ligne de commande déclarations, Syslog, et SNMP de débogage (la Fonction Call Home est un diagnostic/outil de génération de rapports différents). Le Syslog est le mécanisme pour que des processus et des scripts écrivent des entrées de journal. Les appelants peuvent entièrement spécifier les caractéristiques de toutes les entrées de journal.

Un démon de Syslog dans les captures de système se connecte et les enregistre dans une mémoire tampon tournante. Ces logs peuvent être visualisés intérieurement ou exportés aux collecteurs de Syslog. De plusieurs collecteurs de Syslog peuvent être spécifiés par la configuration.

# <span id="page-0-1"></span>Conditions préalables

#### <span id="page-0-2"></span>Conditions requises

Cisco recommande que vous :

- Ayez des connaissances pratiques de logiciel et de matériel de Cisco UCS Server Blade.
- Soyez au courant de l'application d'UCS Manager.
- Comprenez l'incidence et les implications des différentes commandes décrites dans ce document.
- Soyez au courant des composants et de la topologie UCS. Référez-vous au diagramme cidessous pour une solution typique.

### <span id="page-1-0"></span>Composants utilisés

Les informations dans ce document sont basées sur le système de Cisco UCS.

### <span id="page-1-1"></span>**Conventions**

Pour plus d'informations sur les conventions utilisées dans ce document, reportez-vous à [Conventions relatives aux conseils techniques Cisco.](//www.cisco.com/en/US/tech/tk801/tk36/technologies_tech_note09186a0080121ac5.shtml)

## <span id="page-1-2"></span>**Configurer**

Le Cisco UCS Manager commence le démon de Syslog et s'assure qu'il est en activité dans les les deux matrice UCS interconnecte. Des logs générés par les processus dans le NXOS et les UCS Manager sont exportés aux mêmes collecteurs externes configurés.

Tous les événements d'UCS Manager sont enregistrés dans la même matrice qu'ils ont été générés. Car prévu l'interconnexion passive de matrice génèrera moins d'entires de log que l'active, mais quelques événements sont encore prévus. Afin de soulager analyser des logs, toutes les entrées par les UCS Manager incluent l'adresse Internet UCS tandis que les entrées NXOS incluent l'adresse Internet de matrice.

Ce sont quelques exemples des situations qui génèreront une entrée de Syslog :

- Événements de cycle de vie télémètre radar
- Défauts
- Messages ads-hoc
- Événements transmis par relais par les processus BMC et CMC

#### <span id="page-1-3"></span>Diagramme du réseau

C'est une topologie typique utilisée avec le Cisco UCS :

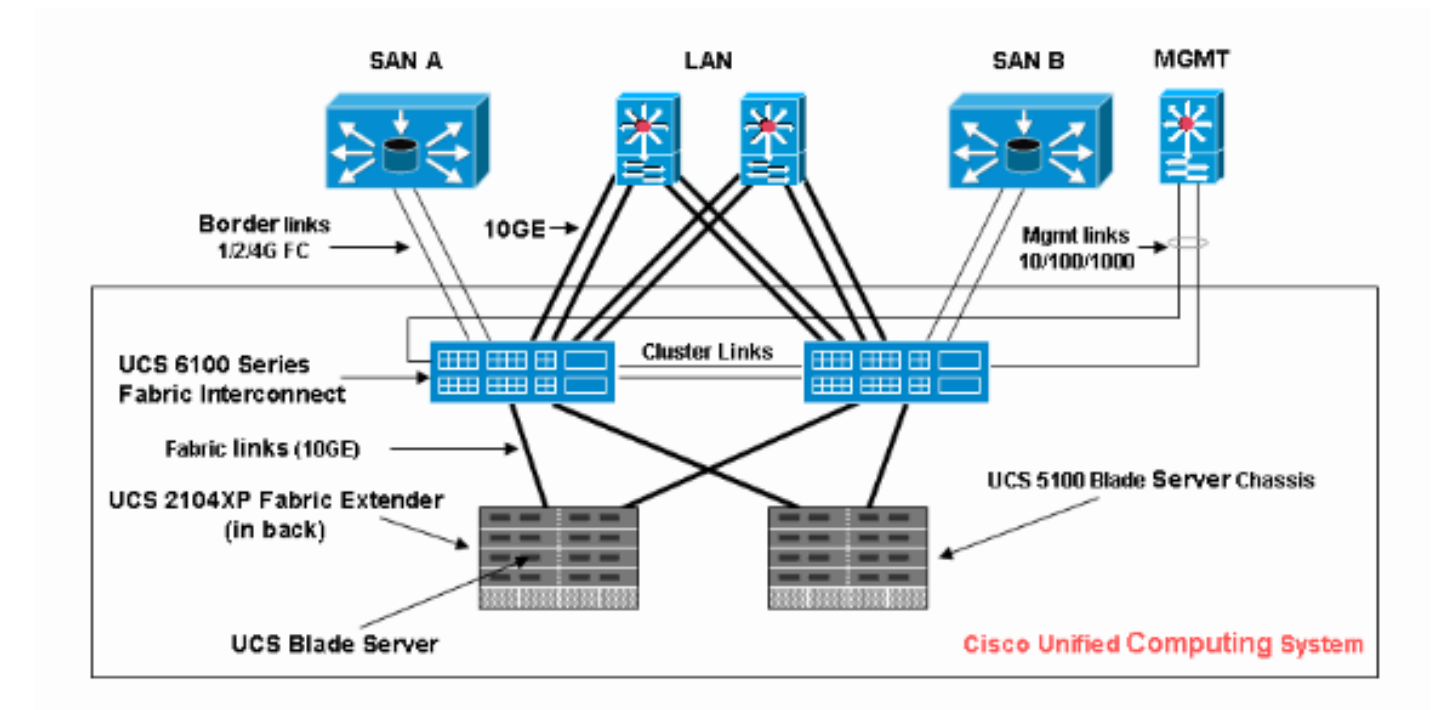

### <span id="page-2-0"></span>Étapes pour configurer le Syslog à un fichier local

C'est la procédure :

- 1. Procédure de connexion au Cisco UCS Manager.
- 2. Dans le volet de navigation, choisissez l'onglet d'admin.
- 3. Développez les défauts, les événements et le journal d'audit, puis choisissez le Syslog.
- 4. Dans le volet de travail vers le droit, sous le fichier, choisissez activé pour l'état d'admin.
- 5. Choisissez le seuil d'alerte du menu de baisse vers le bas.
- 6. Modifications de sauvegarde de

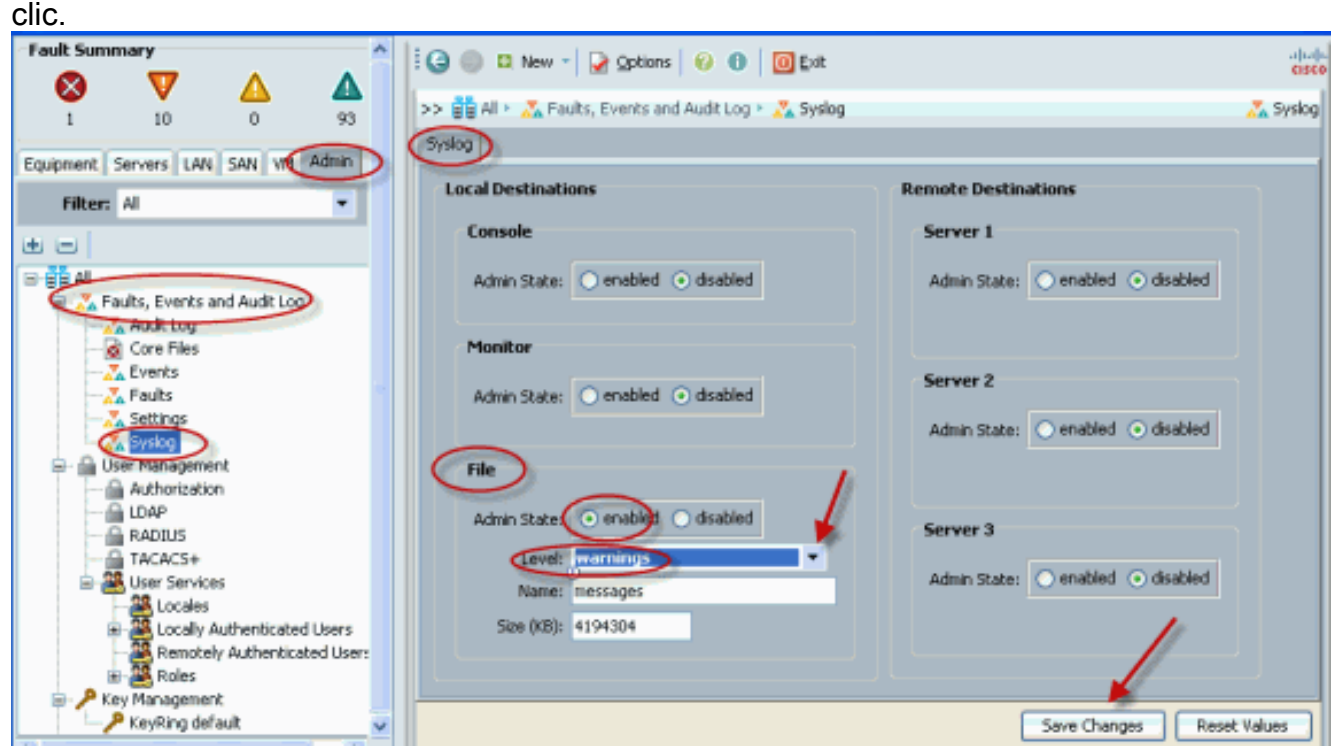

### <span id="page-2-1"></span>Étapes pour configurer le Syslog à un serveur de Syslog distant

Pour cette procédure de configuration, on le suppose qu'un serveur de Syslog a été configuré et fonctionne dans le réseau.

- 1. Procédure de connexion au Cisco UCS Manager.
- 2. Dans le volet de navigation, sélectionnez l'onglet d'admin.
- Développez les défauts, les événements et le journal d'audit, puis choisissez l'option de 3. Syslog.
- 4. Dans le volet de travail vers la droite, le serveur distant d'enable #, écrivent l'adresse IP du serveur de Syslog, des niveaux appropriés choisis et de l'installation.
- 5. Modifications de sauvegarde de

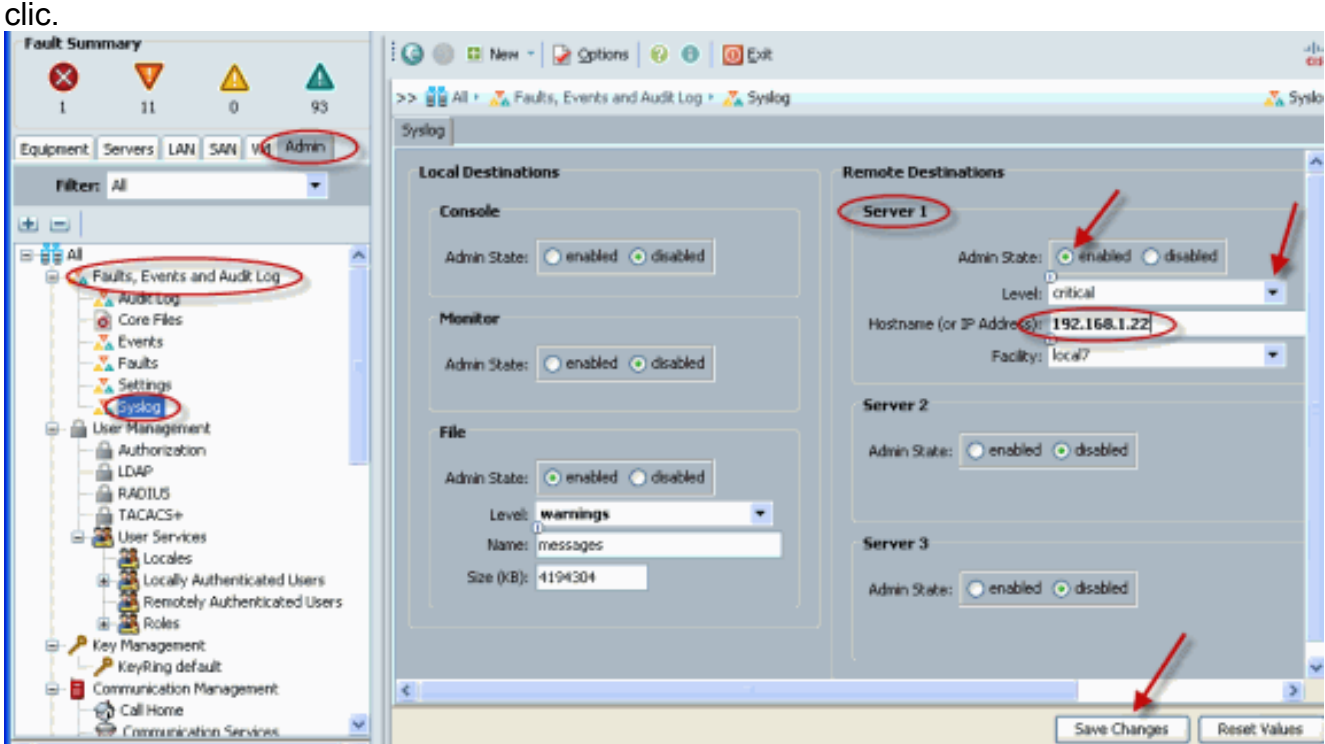

# <span id="page-3-0"></span>Vérifier

Vous devriez commencer à voir des événements ouverts une session à votre serveur et fichiers locaux de Syslog sur le Cisco UCS.

# <span id="page-3-1"></span>**Dépanner**

Il n'existe actuellement aucune information de dépannage spécifique pour cette configuration.

# <span id="page-3-2"></span>Informations connexes

• [Support et documentation techniques - Cisco Systems](//www.cisco.com/cisco/web/support/index.html?referring_site=bodynav)